# EF3062F-100H ユーザーズガイド

第八版 2011 年 6 月 発行

## 1.概要

EF3062F-100Hは、EFP-I本体に装着して使用するEFP-I本体専用パラレル書込み ユニットです。

EF3062F-100Hを使用することにより、ルネサスエレクトロニクス製M16C/24、60、 80シリーズのフラッシュメモリ内蔵MCUへの書込み、読出しができます。

またEF3062F-100Hには100ピン0.5mmピッチQFP (100P6Q-A)用 ICソケットを実装しています。

図1.1にEF3062F-100Hの外形図を示します。

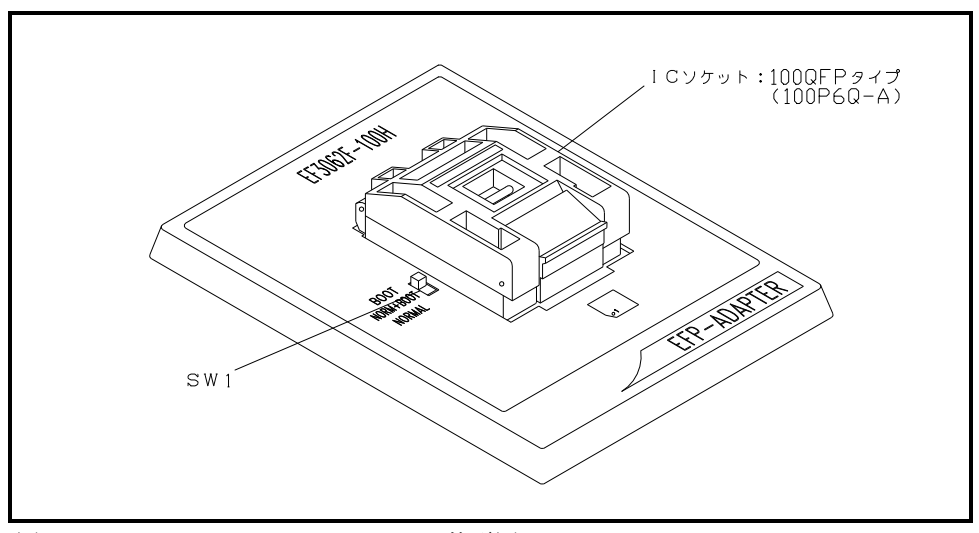

図1.1 EF3062F-100H外形図

## 2.MCUの挿入方向

MCUを挿入するときは、EF3062F-100HのICソケットの1番ピンとMCUの1番ピンを 合わせて挿入してください。誤挿入はMCUに致命的な破損を引き起こしますので、十分ご注意ください。 図2. 1にMCUの挿入方向を示します。

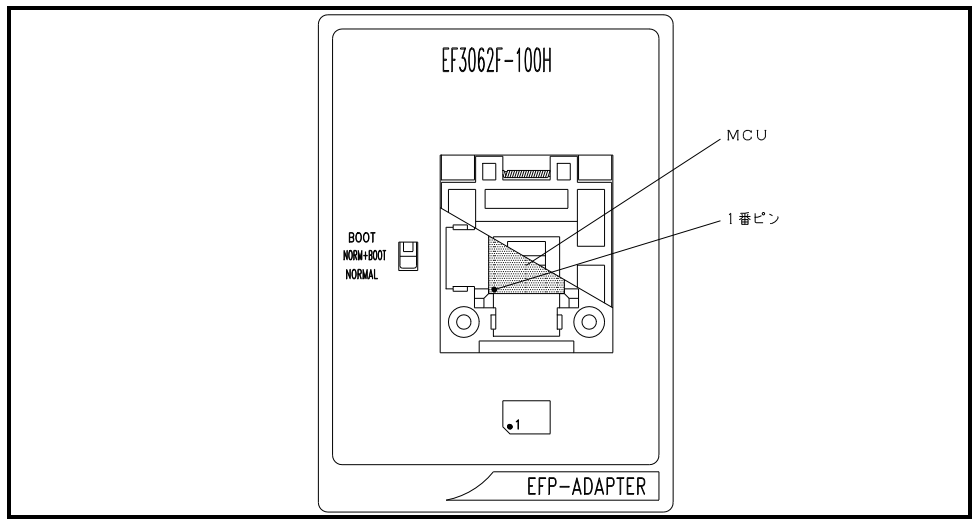

図2.1 MCUの挿入方向

## 3.対応MCU一覧

表3. 1にEF3062F-100Hの対応MCU一覧表を示します。

| MCU タイプ                                                                       | 対応MCU名称     | SW1               | プログラムメモリエリア            | $EFP-1$         | WinEFP Version  | EFPMCU32. TBL   |  |  |  |
|-------------------------------------------------------------------------------|-------------|-------------------|------------------------|-----------------|-----------------|-----------------|--|--|--|
|                                                                               |             |                   |                        | Moniter Version |                 | Version         |  |  |  |
| M3062xF8 (BOOT)                                                               | M3062MF8GP  | <b>BOOT</b>       | $FF000h\in FFFFF$ h    | Ver. 3.00.41 以上 | Ver. 1.20.00 以上 | Ver. 3.02.14 以上 |  |  |  |
| M3062xF8(NORMAL)                                                              | M3062GF8GP  | NORMAL            | $F0000h \sim FFFFF$    |                 |                 |                 |  |  |  |
| M3062xFCN(B00T)                                                               | M30620FCNGP | B <sub>00</sub> T | $FF000h\in FFFFFF$     | Ver. 3.00.41 以上 | Ver. 1.20.00 以上 | Ver. 3.02.21 以上 |  |  |  |
| M3062xFCN (NORMAL)                                                            |             | <b>NORMAL</b>     | $E0000h \sim FFFFF$ h  |                 |                 |                 |  |  |  |
| M3062xFC(B00T)                                                                | M30620FCxGP | <b>BOOT</b>       | $FEOO0h \sim FFFFF$ h  | Ver. 2.08.04 以上 | Ver. 1.20.00 以上 | Ver. 3.02.14 以上 |  |  |  |
| M3062xFC (NORMAL)                                                             |             | <b>NORMAL</b>     | $E0000h\in FFFFF$      |                 |                 |                 |  |  |  |
| M3062xFGN(B00T)                                                               | M30624FGNGP | <b>BOOT</b>       | $FF000h\in FFFFFF$     | Ver. 3.00.41 以上 | Ver. 1.20.00 以上 | Ver. 3.02.21 以上 |  |  |  |
| M3062xFGN (NORMAL)                                                            |             | <b>NORMAL</b>     | $C0000h \sim FFFFF$    |                 |                 |                 |  |  |  |
| M3062xFG(B00T)                                                                | M30624FGxGP | <b>BOOT</b>       | $FE000h \sim FFFFF$    | Ver. 2.08.04 以上 | Ver. 1.20.00 以上 | VER. 1.02.00 以上 |  |  |  |
| M3062xFG (NORMAL)                                                             |             | NORMAL            | $C0000h \sim FFFFF$    |                 |                 |                 |  |  |  |
| $M3062x$ FHP (BOOT)                                                           | M30626FHPGP | <b>BOOT</b>       | $FDOO0h \sim FFFFFF$   | Ver. 3.00.68 以上 | Ver. 1.20.44 以上 | Ver. 3.02.24 以上 |  |  |  |
| M3062xFHP (NORMAL)                                                            |             | <b>NORMAL</b>     | $A0000h \sim FFFFF$    |                 |                 |                 |  |  |  |
| M3080xFC(B00T)                                                                | M30800FCGP  | <b>BOOT</b>       | $FFE000h$ ~FFFFFFh     | Ver. 2.08.04 以上 | Ver. 1.20.00 以上 | Ver. 3.02.14 以上 |  |  |  |
| M3080xFC (NORMAL)                                                             |             | <b>NORMAL</b>     | $FE0000h \sim FFFFFFF$ |                 |                 |                 |  |  |  |
| M3080xFG(B00T)                                                                | M30803FGGP  | <b>BOOT</b>       | $FFE000h\sim FFFFFFF$  | Ver. 2.08.04 以上 | Ver. 1.20.00 以上 | Ver. 3.02.14 以上 |  |  |  |
| M3080xFG (NORMAL)                                                             |             | <b>NORMAL</b>     | $FC0000h \sim FFFFFFF$ |                 |                 |                 |  |  |  |
| M3083xFJ(B00T)                                                                | M30833F.TGP | B <sub>00</sub> T | $FFE000h \sim FFFFFFF$ | Ver. 3.00.41 以上 | Ver. 1.20.00 以上 | Ver. 3.02.23 以上 |  |  |  |
| M3083xFJ(NORMAL)                                                              |             | <b>NORMAL</b>     | $F80000h \sim FFFFFF$  |                 |                 |                 |  |  |  |
| M30245FC (BOOT)                                                               | M30245FCGP  | <b>BOOT</b>       | $FEOO0h \sim FFFFF$ h  | Ver. 3.00.41 以上 | Ver. 1.20.00 以上 | Ver. 3.02.24 以上 |  |  |  |
| M30245FC (NORMAL)                                                             |             | <b>NORMAL</b>     | $E0000h\in FFFFF$      |                 |                 |                 |  |  |  |
| EFP-Iおよび WinEFP 等のバージョン番号は、WinEFP ウィンドウメニュー内の[Help]→[About]で表示されます。ご使用の EFP-I |             |                   |                        |                 |                 |                 |  |  |  |
| 等のS/Wバージョンが古い場合は、下記のサイトにて最新バージョンアップデータをダウンロードしてください。                          |             |                   |                        |                 |                 |                 |  |  |  |
| <efp- i="" s="" w="" 最新="" 無償ダウンロードサイト=""></efp->                             |             |                   |                        |                 |                 |                 |  |  |  |

表3.1 EF3062F-100H対応MCU一覧表

[http://www.suisei.co.jp/productdata\\_efp1\\_j.html](http://www.suisei.co.jp/productdata_efp1_j.html)

## 4.MCUユニットの清掃

 MCUユニット上のICソケットの接触不良を防止するために使用回数に応じて、定期的にICソケット 内の接触ピンをブラシ等で清掃ください。

#### 5.SW1の設定

 EF3062F-100HのSW1を設定することにより、MCU内蔵フラッシュメモリ内のBOOT 領域およびNORMAL領域への書込みおよび読み出しが行えます。 各領域を使用する際のSW1の設定方法を以下に示します。

1)BOOT領域の設定

 EF3062F-100HのSW1をBOOT側に設定しWinEFPのEnvironment S e t t i n g ダイアログ内のD e v i c e T y p e パラメータを "M 3 0 6 2 x F G (BOOT)"に設定します。

2) NORMAL領域の設定

 EF3062F-100HのSW1をNORMAL側に設定しWinEFPのEnviron ment Settingダイアログ内のDevice Typeパラメータを"M3062xFG (NORMAL)"に設定します。

※EFP-I本体のDevice LED(赤)が点灯している時はSW1の設定を行わないでください。 ※SW1を"NORM+BOOT"に設定しNORMAL領域とBOOT領域を一括で読み出しおよび書 込みを行う場合は、9.Device batch macroinstruction(デバイス一 括マクロ)を参照してください。

## 6.Block Set(ブロックセット)

M16C/62、80グループのMCUは内蔵フラッシュメモリを複数のブロックに分割化しており、各 ブロック毎にロックビットと呼ばれるブロック書換え禁止bitが設けられています。

ブロックセットコマンドはロックビットの参照および、設定を行うコマンドです。各ブロックのロック ビットをロックに設定することで、ブロックへの書込みおよび消去を禁止にすることが可能です。

## 6.1 ブロックセット画面構成

 ブロックセットコマンドの画面構成を図6.1に示します。 ※図7. 1はM16C/62グループでのブロックセット画面を使用しています。

| <b>Block Set</b>               |                                                                                                    |                                                                                                    | $\vert x \vert$ |
|--------------------------------|----------------------------------------------------------------------------------------------------|----------------------------------------------------------------------------------------------------|-----------------|
| Block<br>2<br>3<br>4<br>5<br>6 | <b>Block Address</b><br>$0FCO00 \sim 0FFFFF$<br>$0$ FA000 $\sim$ OFBFFF<br>$0F8000 \sim 0F9FFF$<br>$0F0000 \sim 0F7FFF$<br>$0E0000 \sim 0EFFF$<br>$0D0000 \sim 0$ DFFFF<br>$000000 \sim 0$ CFFFF | Lock Status<br>*unlock<br>lock<br>lock<br>*unlock<br>lock<br>*unlock<br>lock<br>*unlock<br>lock<br>*unlock<br>lock *unlock<br>lock<br>*unlock |                 |
|                                | Lock Bit Read(R)                                                                                                    | OK                                                                                                    | Cancel          |

図6.1 ブロックセットコマンド画面構成

- 1)Block No.(ブロック番号) 各ブロックのブロック番号を表示します。
- 2)Block Address(ブロックアドレス) 各ブロックの先頭、終了アドレスを表示します。
- 3)Lock Status(ロックビットステータス) 各ブロックのロックビット状態を表示します。
	- ロックビット状態表示内容> \*lock unlock :ロック状態
		- lock \*unlock :非ロック状態
- 4)Lock Bit Read(ロックビットリード) MCUから全ロックビットの状態を読み出し、その内容に従ってロックステータスにロックビットの 状態を表示します。
- 5) OKボタン ロックビット設定を行います。ロックビットステータス内でロック状態に表示 (\*lock unlock) さ れているブロックのロックビットをロックに設定します。
- 6)Canselボタン コマンドを中止します。

#### 6.2 ロックビット設定操作手順

 ブロックのロックビットをロックに設定する手順について以下に示します。 本項目では非ロック状態のロックビットをロック状態に設定する手順について記載しています。 ロック状態のロックビットを非ロック状態に戻す手順については7.1 ロックビット解除操作手順を 参照してください。

手順1 ロックタイプの設定

 ロックタイプパラメータはロックビットの設定を有効、無効にするパラメータです。 ロックタイプパラメータはWinEFPのEnvironment Settingダイアログ 内のUse Device内に存在します。

ロックタイプパラメータの設定が行われていない場合、ロックビットによるプロテクト機能が 正常に行われませんのでご注意ください。

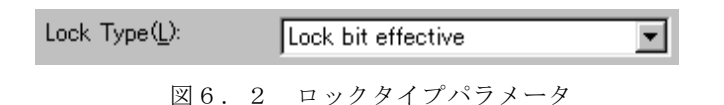

※ロックタイプ設定内容

Lock bit effective:ロックビット有効

手順2 ロックビットの設定

 ブロックセットコマンドを実行し、ブロックセットコマンドダイアログを表示させます。 ロックビットをロックに設定したい行でマウスをダブルクリックさせてロックステータスの表示 を切り替えます。

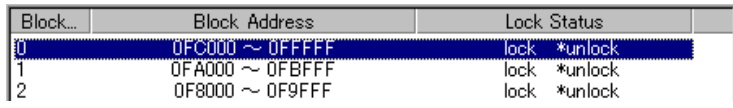

↓ マウスをダブルクリックした際の表示切替

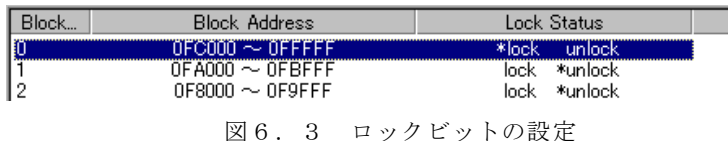

OKボタンをクリックしブロックセットコマンドを実行します。

 ロックビットによりプロテクト状態となったブロックへ書込み、およびブロック消去を行うと エラーが発生しコマンドを中止します。またAll Erase(全ブロック一括消去)コマンド ではエラーは発生しませんが、非ロック状態のブロックのみが消去されます。

## 7.Erase(イレーズ)

 イレーズコマンド内のイレーズタイプパラメータでブロック消去および、全ブロックの一括消去が行え ます。イレーズコマンドのパラメータ入力ダイアログを図7.1に示します。

 イレーズコマンドではデータ消去の他にロックビットのプロテクト解除も可能です。ロックビットによる プロテクト解除方法については7. 1 ロックビット解除操作手順を参照ください。

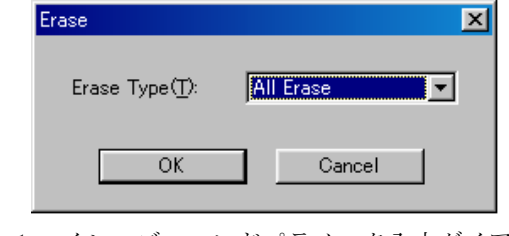

図7. 1 イレーズコマンドパラメータ入力ダイアログ

1)Erase Type(イレーズタイプ)

 イレーズタイプパラメータ表示領域右側のドロップダウンリスト(下矢印をマウスでクリックすると 表示)内にはAll Eraseおよび各ブロックのアドレス領域 (xxxxxxh~xxxxxxh)が表示されま すので消去方法を選択してください。

- 2) OKボタン イレーズコマンドを実行します。
- 3)Cancelボタン コマンドを中止します。

#### 7.1 ロックビット解除操作手順

ロックビットによりプロテクト状態となったブロックの解除手順について以下に示します。

手順1 ロックタイプの設定

ロックタイプパラメータはロックビットの設定を有効、無効にするパラメータです。

 ロックタイプパラメータはWinEFPのEnvironment Settingダイアログ 内のUse Device内に存在します。

ロックタイプパラメータの設定が行われていない場合、ロックビットによるプロテクト機能が 正常に行われませんのでご注意ください。

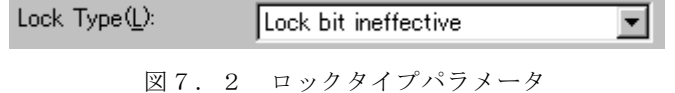

※ロックタイプ設定内容

Lock bit ineffective:ロックビット無効

手順2 ロックビットの消去

 イレーズコマンドを実行し、イレーズコマンドパラメータ入力ダイアログを表示させます。 イレーズタイプパラメータをロックビットによりプロテクト状態となったブロックまたはAll Eraseを指定後、イレーズコマンドを実行します。

## 8.デバイスコマンドでのパラメータ入力

 本MCUユニットで使用するMCUはデータの書込み、読み出しをページ単位で行います。 1ページのデータサイズは256バイトです。各コマンドのStart、End Addressは以下 の入力形式に従って、アドレスを入力してください。

※入力形式

 Start Address:xxxx00h End Address :xxxxFFh

またStart、End Addressにページ単位以外のアドレスを入力した場合は、パラメータ エラーが発生しコマンドを中止します。

#### 9.Device batch macroinstruction(デバイス一括マクロ)

 デバイス一括マクロコマンドはMCUのNORMAL領域およびBOOT領域を一括で読み出しおよび書 込みを行うコマンドです。デバイス一括マクロコマンドお使用する場合は、MCUユニット上のSW1を "NORM+BOOT"に設定してください。

 本コマンドは書込み済みのMCUからデータを読み出し、ブランク品のMCUに読み出しデータを書込む 等の作業を行う際にご使用ください。

デバイス一括マクロコマンドのパラメータ入力ダイアログを図9.1に示します。

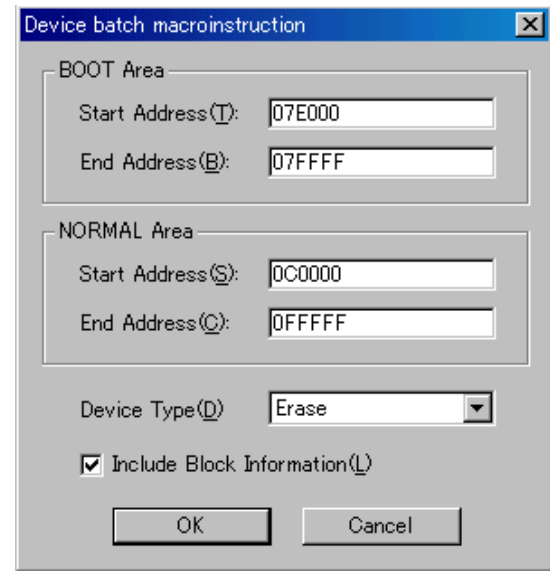

図9. 1 デバイス一括マクロコマンドパラメータ入力ダイアログ

- 1)Start、End Address(開始、終了アドレス(BOOT領域)) BOOT領域に読み出しまたは書込みを行う領域を指定します。 本パラメータには7E000Hから7FFFFHまでの領域を指定してください。
	- ※BOOT領域にはNORMAL領域とアドレス空間が重複しているためEFP-Ⅰ本体内蔵RAM の7E000Hから7FFFFHをBOOT領域用のワーク領域に割当てています。 ワーク領域の概略図を図9. 2に示します。

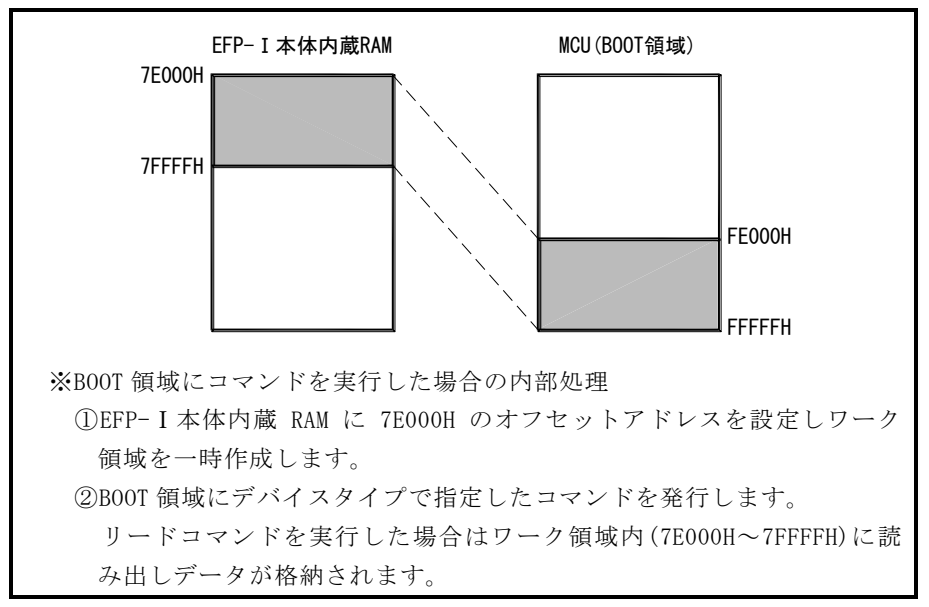

図9. 2 ワーク領域概略図

- 2)Start、End Address(開始、終了アドレス(NORMAL領域)) NORMAL領域に読み出しまたは書込みを行う領域を指定します。 使用するデバイスのNORMAL領域内のアドレスを指定してください。
- 3)Device Type(デバイスタイプ) 発行するコマンドを指定します。本パラメータ表示領域右側のドロップダウンリスト(下向き矢印を マウスでクリックすると表示)により選択してください。
- 4)Include Block Information(ブロック情報も含む) 本パラメータのチェックボックスをONに設定すると開始、終了アドレスパラメータで指定したブ ロックのロックビットデータの読み出しまたは書込み等を自動で行います。 本パラメータが有効なコマンドを以下に示します。
	- ・イレーズ

 指定領域のデータを消去します。また指定領域のブロックがロック状態の場合はアンロック状 態になります。

- ・リードコマンド 指定領域のデータおよびブロックのロックビットのデータを読み出します。
- ・プログラムコマンド 指定領域間のデータおよびブロックのロックビットのデータを書込みます。 書込みを行うブロックのロックビットのデータはリードまたはブロックリードで読み出しを 行ったデータを書込みます。
- 5) OKボタン
	- デバイス一括マクロコマンドを実行します。
- 6)Cancelボタン コマンドを中止します。

※デバイス一括マクロコマンドの使用例について

 デバイス一括マクロコマンドを使用し、書込み済みのMCUからデータを読み出しブランク品のMCUへ データを書込む場合の使用例を以下に示します。

- 1)EF3062F-100HのSW1を"NORM+BOOT"に設定し、WinEFPメニュー内の [Device] → [Device batch macroinstruction]を選択します。
- 2) 書込み済みのMCUをEF3062F-100Hに挿入します。デバイス一括マクロコマンドの開始、 終了アドレスは任意のアドレスを設定し、デバイスタイプを"リード"に設定しOKボタンをクリッ クします。(ブロックのロックビットを読み出す場合は"ブロック情報も含む"のチェックボックス をONに設定してください。)

コマンドが正常に終了した場合はEF3062F-100HからMCUを取り出します。

 3)ブランク品のMCUをEF3062F-100Hに挿入します。デバイス一括マクロの開始、終了ア ドレスには任意のアドレスを設定し、デバイスタイプを"プログラム"に設定しOKボタンをクリッ クします。("ブロック情報も含む"のチェックボックスをONに設定すると、リード時に読み出した ブロックのロックビットのデータを自動で書込みます。)

#### 10. EFP-I内蔵RAMの自動オフセットアドレス

EFP-I本体には512KバイトのユーザーバッファRAMを内蔵しています。通常EFP-I本体は バッファRAMの使用可能領域を0h~7FFFFhに割り当てますが、M16C/62グループを使用す る場合は、自動で80000hのRAMオフセットが設定されバッファRAMの使用可能領域を  $80000h$ ~FFFFFhに割り当てています。

M16C/80、M32C/83グループの場合はF80000hのRAMオフセットが設定され バッファRAMの使用可能領域はF80000h~FFFFFFhとなります。

※WinEFPウィンドウメニュー内の「Edit]内のコマンドは、80000h~FFFFFhの 領域を設定してください。

自動オフセット設定のため、0h~7FFFFhの領域は使用できません。

- ※ダウンロード、アップロードコマンド等のOffset Addressパラメータに表示値を入力 すると、"入力値 + 自動オフセット値(80000h)"の値がバッファRAMに対するオフセット値 となります。
- ※バッファRAMのオフセットに関する説明はEFP-Ⅰコントロールソフトウェア WinEFP取扱 説明書の"5.1 オフセットアドレスの考え方"に記載されています。

#### 11. HEXファイルの制限

EFP-IはインテルHEX、および拡張HEX形式のファイルに対応しておりますが、これらのHEX ファイルではM16C/80、M32C/83グループの全NORMAL領域をHEXファイル化すること ができません。

M16C/80、M32C/83グループ用に作成されたユーザープログラムをEFP-I本体にダウン ロードまたはパーソナルコンピュータにアップロードされる場合はモトローラSフォーマット形式のHEX ファイルを使用してください。